1 外貨建てMMF

#### 1.1 外貨建てMMFのご契約状況のご確認  $\blacktriangleright \blacktriangleright \blacktriangleright$

外貨建てMMFのご契約状況および目論見書のご確認ができます。

1 上部に配置されている電子書面メニューをクリックしてください。

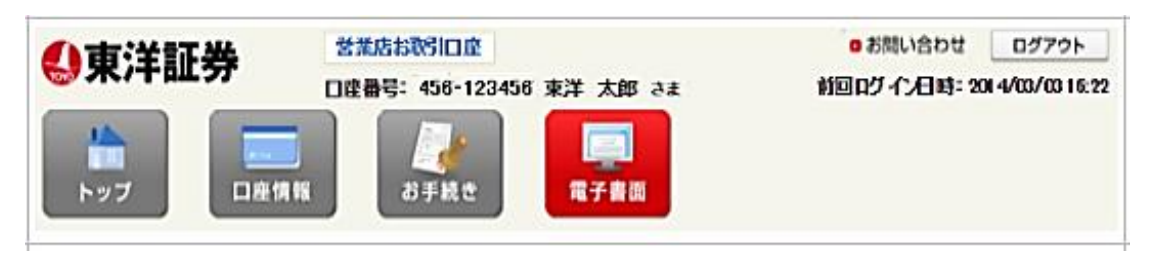

2 「外貨建てMMF契約・目論見書」をクリックしてください。契約状況一覧画面に展開します。

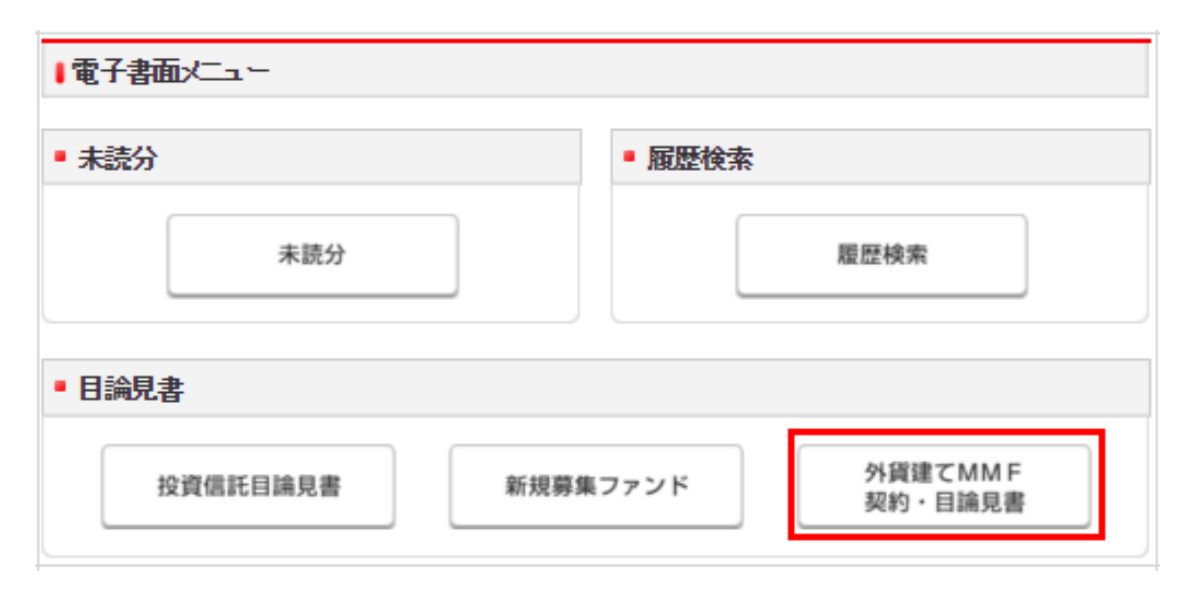

▶ 「契約·目論見書確認状況」をクリックし、ご契約状況·目論見書閲覧状況をご確認ください。

### |外貨建てMMF - 契約・目論見書確認状況 -

外貨建てMMFに係る口座契約状況等は、以下のとおりです。 お取引にあたっては、ご契約手続きおよび目論見書のご確認が必要となります。

#### ▌外貨建てMMF 契約・目論見書状況

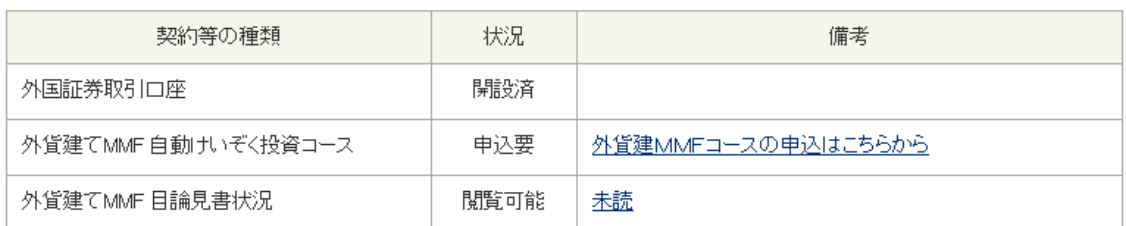

目論見書の電子交付サービスをお申し込みいただいているお客さまにつきまして、電子的な方法で目論見書を受領いただいて いない場合は、上記の目論見書状況備考欄に「未読」と表示しております。すでに電子的な方法で目論見書を受領いただいて いる場合は「閲覧済」と表示しております。

目論見書の改版される前日は、改版準備のため、購入注文締め時間以降の購入注文(改版日当日分の注文)については、受け 付けておりませんのでご了承ください。目論見書が改版される当日は、目論見書の状況欄に『改版有り』が表示され、その備考 欄が『未読』1日版を閲覧いただいている場合は『改版後未読』)の表示になります。

表示部分をクリックしていただきますと、改版日当日の朝5:00から最新の目論見書をご確認いただけます。

#### ▌自動けいそく投資コースの契約について

外貨建てMMFをお取引を開始される場合は、外国証券取引口座の開設とともに、「外貨建MMF自動」もいぞく投資約款」に基づく 契約が必要となります。契約の申し込みは、「外貨建MMF自動」もいぞく投資約款」の内容をご確認のうえ、外貨建てMMF契約・ 目論見書状況よりお申込手続きを行って下さい。

#### 四外貨建MMF自動サいぞく投資約款

#### ■目論見書について

目論見書のご確認方法は、配達による書面の交付および店頭でのご請求のほか、ホームトレード上でのご確認(電子交付)に よる方法がございます。配達の場合、お取引ができるまで数日かかりますが、目論見書の電子交付サービスをお申し込みいた だいた場合、ホームトレード上で目論見書をご確認後、すぐにお取引いただけます。 詳しくは、電子交付サービスのご案内をご覧ください。

<< メニューに戻る

電子交付サービスのお申し込み>>

未契約・目論見書未読のお客さま

契約・目論見書状況画面

# 「外貨建て MMF コースの申込はこちらから」をクリックしてください。

■ 外貨建てMMF 契約・目論見書状況

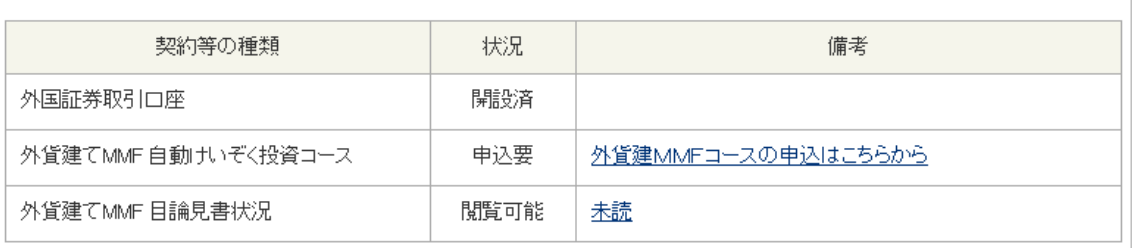

► 自動けいぞく投資コース申込み画面

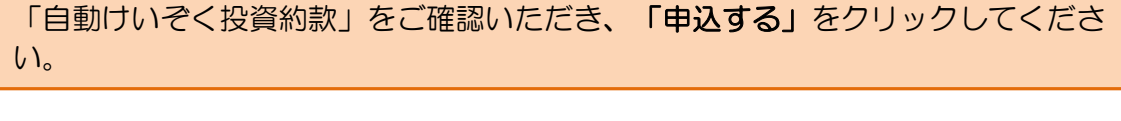

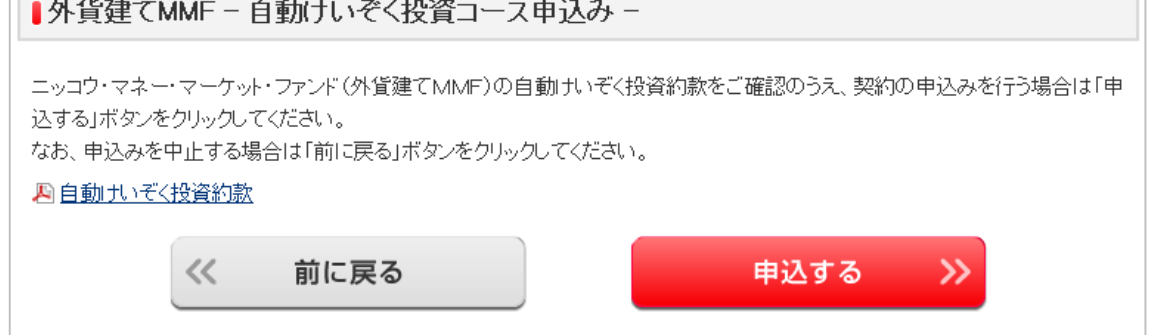

▶ 自動けいぞく投資コース受付完了画面

下記画面が表示されると、外貨建て MMF 自動けいぞく投資コースのお申込みが完 了します。続けて、「目論見書を確認する」をクリックします。

■外貨建てMMF - 自動けいぞく投資コース受付完了 -ニッコウ・マネーマーケット・ファンド(外貨建てMMFXD自動)もいぞく投資契約を受付ました。 ご購入をご希望の場合は最新の目論見書の確認が必要となります。「目論見書を確認する」ボタンをクリックしていただきます と、目論見書確認画面に移動します。 目論見書を確認する>> << メニューに戻る

目論見書内容確認画面

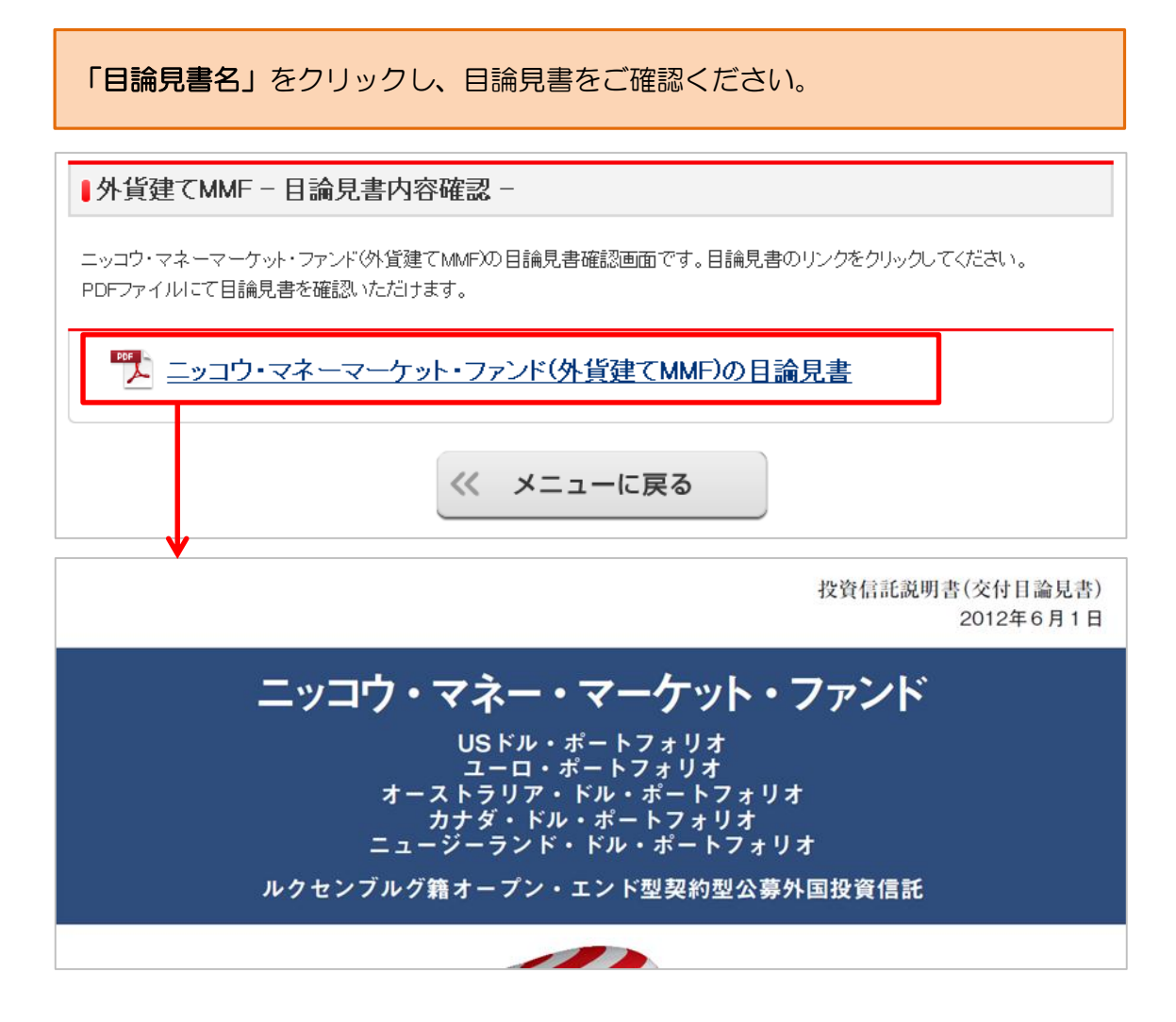

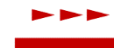

## 契約済み・目論見書既読済みのお客さま

下記画面が表示されます。

■外貨建てMMF - 契約・目論見書確認状況 -

外貨建てMMFに係る口座契約状況等は、以下のとおりです。 お取引にあたっては、ご契約手続きおよび目論見書のご確認が必要となります。

#### | 外貨建てMMF 契約・目論見書状況

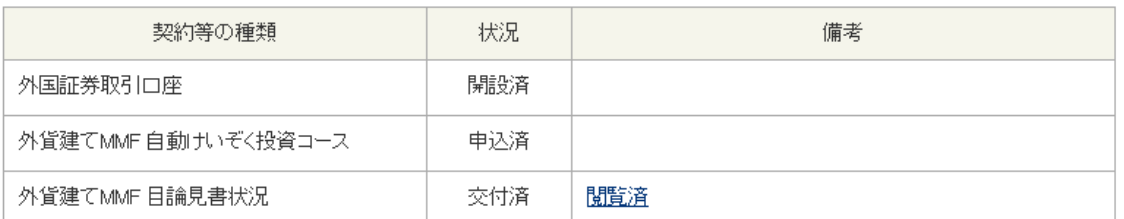

目論見書の電子交付サービスをお申し込みいただいているお客さまにつきまして、電子的な方法で目論見書を受領いただいて いない場合は、上記の目論見書状況備考欄に「未読」と表示しております。すでに電子的な方法で目論見書を受領いただいて いる場合は「閲覧済」と表示しております。

I